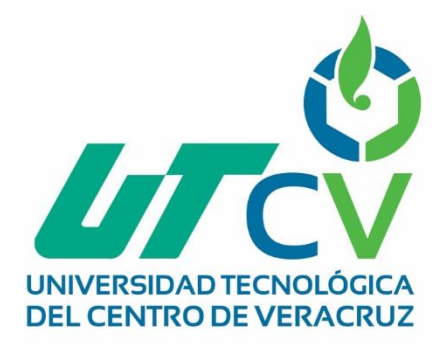

# **Reporte Final de Estadía**

# **Cristopher Mario Ruiz Cruz**

**Página web para Promotora de Vivienda Gardenias**

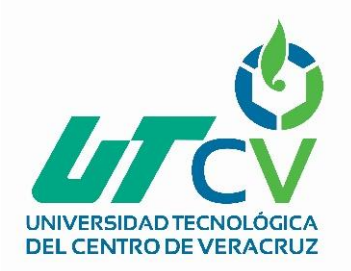

# Universidad Tecnológica del Centro de Veracruz

Programa Educativo Tecnologías de la Información y Comunicación / Tecnologías de la Información

> Reporte para obtener título de Ingeniero en Tecnologías de la Información

Proyecto de estadía realizado en la empresa Promotora de Vivienda Gardenias

Nombre del proyecto Página web para Promotora de Vivienda Gardenias

> Presenta Cristopher Mario Ruiz Cruz

> > Cuitláhuac, Ver., a 1° de enero de 2018.

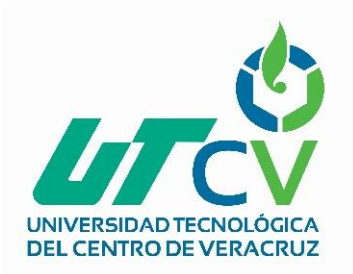

# Universidad Tecnológica del Centro de Veracruz

Programa Educativo Tecnologías de la Información y Comunicación / Tecnologías de la Información

> Nombre del Asesor Industrial Juan Antonio Marín Blanca

Nombre del Asesor Académico

Erik Gerardo Martínez Galindo

Jefe de Carrera Lic. Cesar Aldaraca Juarez

Nombre del Alumno Cristopher Mario Ruiz Cruz

## <span id="page-3-0"></span>**AGRADECIMIENTOS**

#### **A mis familiares.**

A mi madre que me crio desde pequeño, me cuidó y me guio por el buen camino, soportó mis momentos difíciles, aquellos impulsos que sin duda alguna me han convertido en gran parte de lo que soy, su apoyo fue inconmensurable.

A mi padre, por el apoyo económico que me brindó para salir adelante, apoyo el cual logró forjarme y ser el hombre que soy, siendo de igual manera un ejemplo a seguir

A mis tíos por ser el ejemplo a seguir en el ámbito laboral, de igual manera mostrando la forma de ganar dinero y lo difícil que es salir adelante con tus propias manos

A mis sobrinos y hermana por mantener mi espíritu entusiasta, mostrándome lo mucho que las cosas pequeñas pueden cambiar tu día, lo hermoso que puede ser cada momento familia y lo importante que estos momentos son para seguir adelante bajo contingencias y presión.

#### **A mis maestros.**

Por su gran apoyo y motivación para la culminación de nuestros estudios profesionales y para la elaboración de esta tesis, por la formación que nos dieron durante los arduos días de cursos, impartiendo sus clases de la mejor manera y otorgándonos sus conocimientos ante cualquier duda y contingencia

#### **A mis amigos.**

Apoyo incondicional, sin el cual no habría podido concluir, hicieron amenas las clases, el apoyo mutuo fue parte importante de la formación actual, cada uno de mis compañeros han conseguido grabar una parte de si en mi educación y en mi persona, gracias a todos y cada uno de ellos, de los que comenzaron, de los que cursaron cursos después y de los que concluyeron conmigo, son parte importante de esto

### <span id="page-4-0"></span>**Resumen**

La empresa Promotora De Vivienda Gardenias no cuenta con una página en línea con la cual pueda darse a conocer, se ha demostrado que los métodos de publicidad más eficaces en la actualidad son los de origen electrónico, esta parte del mercado no ha sido abarcada por la escasez de un espacio informativo en línea que le permita a nuestros clientes conocer nuestras promociones, los nuevos proyectos que hemos desarrollado y las nuevas ubicaciones de los fraccionamientos y viviendas que Promotora de Vivienda Gardenias ofrece. El objetivo es desarrollar una página web en la cual nuestros clientes conozcan más acerca de nosotros y estén al tanto de los proyectos que vamos desarrollando, darnos a conocer en redes sociales y las ofertar que hay en puerta para nuestros clientes, los objetivos son concretos, realizar un sitio web que muestre los proyectos en venta, así como la ubicación de las oficinas para poder obtener personalmente un trato para compra de una vivienda, a lo largo de este documento se denotan las razones por las cuales se decidió desarrollar este proyecto y los beneficios obtenidos gracias a la implementación de este.

También se podrán encontrar las funciones que se le han atribuido al sitio desarrollado y el porqué de la implementación de dichos componentes.

Así como imágenes muestra del producto terminado para demostrar el funcionamiento y el aspecto estético del producto terminado, resaltando una explicación de las funciones mostradas para un mejor entendimiento del lector.

**Página web para Promotora de Vivienda Gardenias** UNIV

# **Contenido**

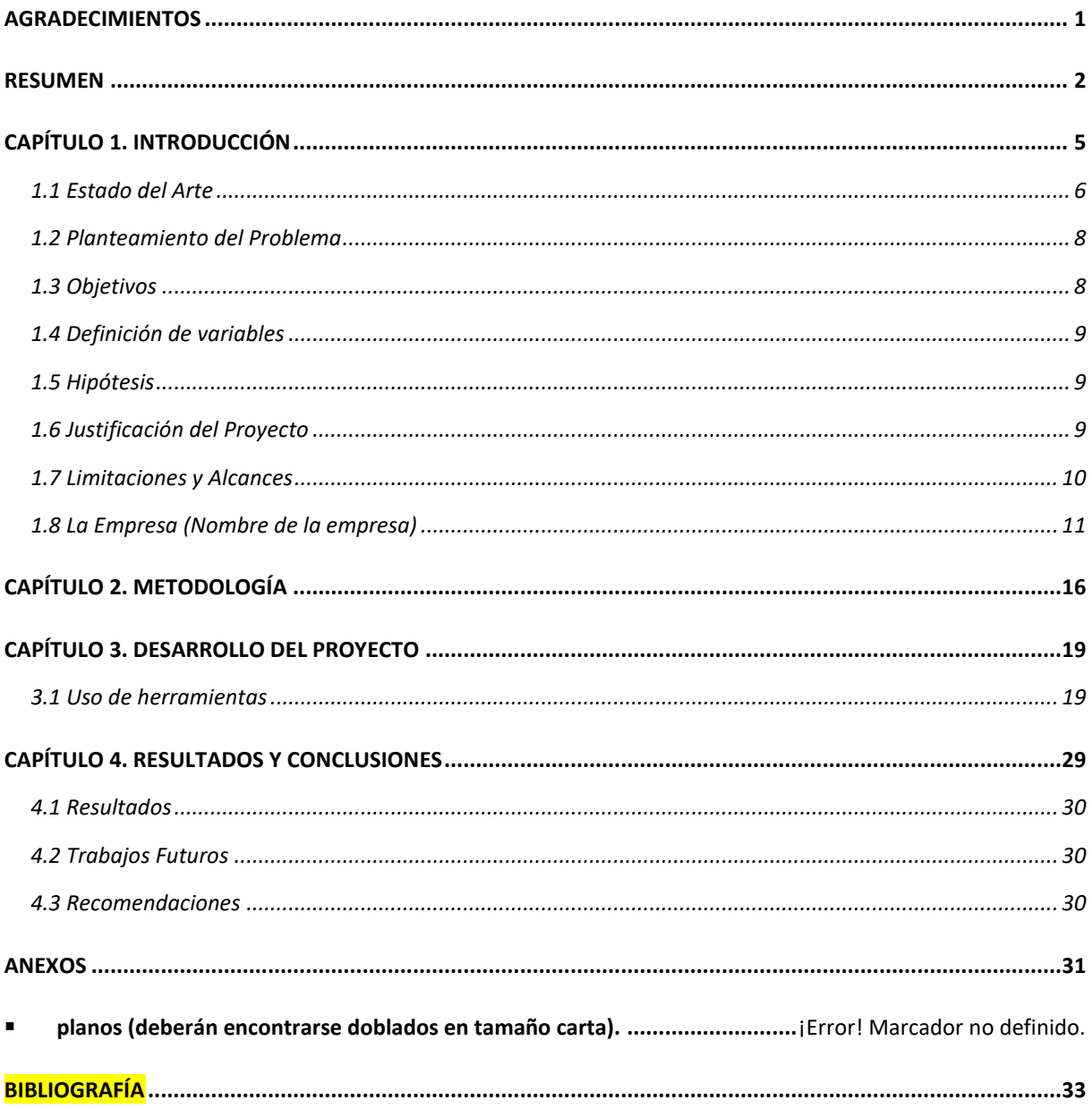

# **Tabla de ilustraciones**

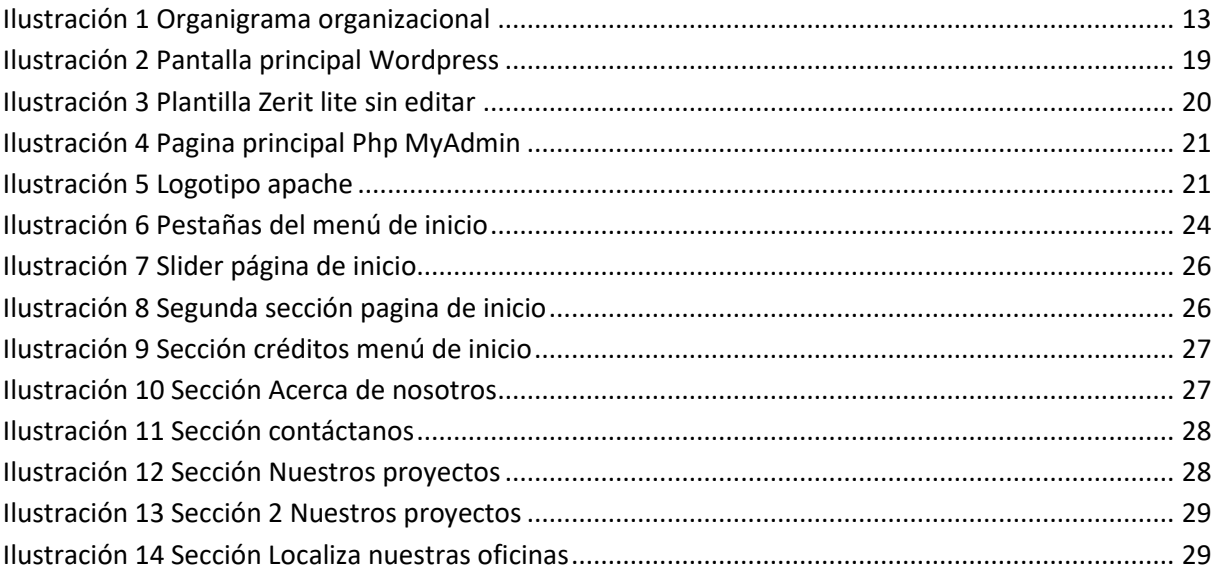

# <span id="page-7-0"></span>**CAPÍTULO 1. INTRODUCCIÓN**

A continuación se describe el proceso de desarrollo y las razones por las cuales se decidió desarrollar este proyecto, el desarrollo web consiste en una página visual, estética y amigable, la cual refleja en ella el trabajo y los proyectos que Promotora De Vivienda Gardenias ofrece, la página facilita información e imágenes relacionadas con las viviendas ofrecidas para los clientes, es un proyecto nuevo para la empresa, el cual les ayudará a surcar un nuevo mercado en el área electrónica, será desarrollado con herramientas de fácil manipulación he instalación, esto facilitará el mantenimiento del sitio por parte del personal del área de proyectos de la empresa, el cual será el encargado de proporcionar la información contenida en él y las imágenes que en él se muestran

La metodología que se decidió utilizar fue la metodología UWE UWE está basado en estándares de la OMG como UML,Model Driven Architecture de OMG (MDA), Object Constraint Language (OCL) y eXtensible Markup Language (XML), asegurando su seguimiento mediante guías y especificaciones para el uso de tecnologías orientadas a objetos. El principal objetivo del enfoque UWE es proporcionar: un lenguaje de modelado específico del dominio basado en UML; una metodología dirigida por modelos; herramientas de soporte para el diseño sistemático; y herramientas de soporte para la generación semi-automática de Aplicaciones Web

## <span id="page-8-0"></span>**1.1 Estado del Arte**

Las páginas web se comenzaron a volver indispensables para el desarrollo de los negocios en general, empezaron a desarrollarse páginas web con todo tipo de funciones, páginas de muestra, páginas de compra y venta, paginas para visualizar y crear contenido multimedia, siendo parte importante e indispensable de la sociedad actual, partiendo de un punto tan lejano El 20 de diciembre de 1990, Berners-Lee puso en línea la primera página web del mundo , que contiene información y anécdotas sobre el surgimiento de las páginas web.

Fue el nacimiento de la World Wide Web, Tim Berners-Lee está considerado su creador. A partir de aquí el crecimiento de lo que ahora conocemos como World Wide Web ha sido exponencial.

En 1945, el Director de la Oficina de Desarrollo e Investigación Científica (EE.UU.), el Doctor Vannevar Bush, escribió el artículo "As We May Think" para "The Atlantic Online", en que expresaba su preocupación por la ingente cantidad de información que existía y estaba siendo generada, y el poco tiempo y los ineficientes sistemas que había para encontrarla. Así, y basándose en la tecnología existente en aquel entonces, describió un dispositivo personal, al que llamó "memex", y que imaginaba como un suplemento íntimo a su memoria. Este aparato permitiría a cada individuo almacenar su información en microfilmes, consultarlos rápidamente y, lo que es más importante, crear vínculos entre unos documentos y otros, de modo que durante la lectura de un documento se recordara al lector qué documentos contenían información relacionada. Era una visión de lo que ocurriría sólo 45 años después.

En los años 60, Douglas Engelbart, mientras trabajaba en el Stanford Research Institute, propuso el NLS (oNLine System), un entorno de trabajo por computadora, con un sistema para almacenar publicaciones, con catálogos e índices para facilitar la búsqueda, y con reglas establecidas para citar documentos, de modo que fuera más fácil para los lectores acceder a los documentos referenciados. Era un entorno con teclado, pantalla, ratón e impresora, con posibilidad de teleconferencia y correo electrónico a través de una red de computadoras para una rápida comunicación entre los profesionales. Tenía las herramientas básicas de composición, estudio, organización y modificación de información. Los ficheros se guardaban jerárquicamente para su mejor organización. Se trabajaba con los documentos en modo multiventana, para ver varios documentos a la vez en ventanas diferentes, y se podían copiar objetos seleccionados de una ventana a otra.

El término "hipertexto" fue acuñado por Ted Nelson en 1965, en su artículo "A File Structure for the Complex, the Changing, and the Indeterminate", que leyó durante la vigésima conferencia anual de la Association of Computer Machinery (ACM). Ted Nelson ideó un modelo para la interconexión de documentos electrónicos. El proyecto Xanadu aún continúa luchando para conseguir un modelo de hipertexto superior al que trajo la World Wide Web.

La World Wide Web fue inventada en 1989 por un informático del CERN (Organización Europea de Investigación Nuclear) llamado Tim Berners-Lee. Era un sistema de hipertexto para compartir

# gina web para Promotora de Vivienda Gardenias

información basado en Internet, concebido originalmente para servir como herramienta de comunicación entre los científicos nucleares del CERN. Tim Berners-Lee había estado experimentando con hipertexto desde 1980, año en que programó Enquire, un programa para almacenar piezas de información y enlazarlas entre ellas. Enquire se ejecutaba en un entorno multiusuario y permitía acceder a varias personas a los mismos datos. Tim Berners-Lee entregó su propuesta al CERN en 1989, en septiembre de 1990 recibió el visto bueno y junto con Robert Cailliau comenzó a escribir el nuevo sistema de hipertexto. A finales de 1990 el primer browser de la historia, WorldWide Web, ya tenía forma.

Los documentos necesitaban un formato que fuera adecuado para su misión. En aquella época casi todo el mundo utilizaba TeX y PostScript, pero éstos eran demasiado complicados teniendo en cuenta que debían ser leídos por todo tipo de computadoras, desde la terminales tontas hasta las estaciones de trabajo gráficas X-Windows. Así, tanto el lenguaje de intercambio (HTML), como el protocolo de red (HTTP) se diseñaron para ser realmente muy simples.

HTML son las siglas de "HyperText Mark-up Language". "Mark-up" es un término de imprenta que significa el conjunto de instrucciones estilísticas detalladas escritas en un manuscrito que debe ser tipografiado. Así, HTML podría ser traducido como "Lenguaje de Formato de Documentos para Hipertexto". HTML es una aplicación de SGML, un lenguaje muy general para definir lenguajes de formato de documentos.

A principios de 1993 había alrededor de 50 servidores. Existían básicamente dos tipos de browsers: el original, gráfico, pero sólo para plataformas NeXT, y el browser en modo de línea, preparado para cualquier plataforma pero muy limitado y muy poco atractivo. En Febrero se lanzó la primera versión alfa del navegador "Mosaic for X", desarrollado en el NCSA (National Center for Supercomputing Applications). Funcionaba en X Windows, que era una plataforma popular entre la comunidad científica. En Abril el tráfico de la WWW era el 0,1% del total de Internet. El CERN declaraba la WWW como tecnología de acceso gratuito. En septiembre ya había versiones de Mosaic para PC y Macintosh. El tráfico alcanzaba el 1% de todo el tráfico de Internet y había más de 500 servidores. Es el comienzo del crecimiento explosivo de la Web. A finales del 94 ya había más de 10.000 servidores y 10 millones de usuarios. En 1997, más de 650.000 servidores.

Hoy, en 2003, la Web es algo cotidiano para una gran parte de los más de 600 millones de usuarios de Internet que hay en todo el mundo. Sus utilidades son diversas, su impacto en la economía mundial es apreciable. No sólo hay documentos de texto: hay imágenes, vídeos, música, se pueden comprar cosas, se pueden hacer reservas...

Y cada uno de nosotros puede tejer unas hebras más de esa gran red que la Web...

Hace referencia a todo el estudio del proyecto basado en investigaciones anteriores. Es el soporte del proyecto, donde se fundamenta su autenticidad y justificación. En este apartado se encuentra información valiosa de artículos, revistas o libros revisados que enriquecen el proyecto. Dicho contenido debe soportar teóricamente el proyecto e incluir las fuentes o referencias bibliográficas.

## <span id="page-10-0"></span>**1.2 Planteamiento del Problema**

Al ingresar a la empresa Promotora de Vivienda Gardenias se pudieron detectar varios problemas latentes las cuales necesitaban solución, uno de los principales problemas y el prioritario para la empresa era tener un hosting contratado sin aprovechar el servicio, al no ser aprovechado el servicio la empresa estaba perdiendo dinero en un servicio que no estaba siendo utilizado además de desperdiciar un espacio en el cual podrían promocionar sus proyectos desarrollados y darle entrada a nuevos potenciales clientes que por medio de una página web podrían enterarse de los proyectos en puerta y de los beneficios hipotecarios que la empresa maneja, trabajando en completo anonimato en el ámbito de la web y obteniendo clientes solamente por los medios rudimentarios que los promotores y vendedores tenían en sus manos, cediendo de esta manera las posibilidades de hacer crecer el mercado gracias a esta útil herramienta

Además de esto también se denotó que los proyectos y promociones de la empresa se mantienen en constante cambio, por lo cual la información debe ser manipulada por el personal que se desempeña en el área de proyectos de esta, siendo arquitectos en su mayoría con bajo conocimiento en el área de desarrollo web deben contar con una herramienta amigable

Y aunado a esto se percibió una escasez de material promocional o multimedia para la empresa que pudiese mostrar o resaltar los proyectos desarrollados

### <span id="page-10-1"></span>**1.3 Objetivos**

#### **Objetivo principal**

Construir un sitio web que ayude a la empresa a identificarse y resaltar, que muestre los proyectos que la empresa desarrolla, este mostrará imágenes, videos y datos que podrían ser de interés para los clientes de Promotora de Vivienda Gardenias, ayudando a la empresa a crecer en el mercado electrónico y ampliando el alcance que tienen los promotores de ventas

gina web para Promotora de Vivienda Gardenias

#### **Objetivos específicos**

- Construir un sitio web amigable
- Darle un formato que se identifique con la empresa
- Agregar contenido multimedia e interactivo
- Agregar datos que ayuden a los clientes a informarse sobre su crédito o cual obtener
- Subir el sitio a la red para que nuestros clientes puedan visitarlo

### <span id="page-11-0"></span>**1.1 Definición de variables**

- Puntos de localización
- Proyectos muestra
- Información de contactos y localización
- Contacto directo con los promotores

#### <span id="page-11-1"></span>**1.2 Hipótesis**

La implementación de nuevas herramientas como en este caso un sitio web será favorable para la empresa y para los clientes de esta, facilitando el trabajo de los promotores al mostrar información básica y necesaria para que los usuarios del sitio conozcan el producto y lo que se ofrece con él, el número de habitaciones, y una imagen de lo que podría ser su compra, ahorra tiempo para los promotores al no tener que dar una explicación exhaustiva de lo que ofrecen y a los usuarios les facilita información básica que aclara dudas principales para que de esta manera al acudir a las oficinas a hacer un trato su dudas sean mínimas

Es la declaración que se realiza cuando se especulan los resultados de una investigación o experimento. Suposición a la que se le otorga cierto grado de posibilidad para extraer un efecto o consecuencia.

#### <span id="page-11-2"></span>**1.3 Justificación del Proyecto**

Dadas las circunstancias actuales del hosting de la empresa, el desperdicio económico acumulable que se realiza mes con mes por este y su falta de uso se decidió desarrollar un sitio web para Promotora de Vivienda Gardenias, ya que la empresa no cuenta con un sitio en la red para promocionar y mostrar sus proyectos, la empresa cuenta con un hosting contratado que está fuera de uso desde hace un par de años y no ha sido aprovechado, los clientes sólo pueden interactuar de manera directa con los promotores para conocer los servicios que se ofrecen, los proyectos no se dan a conocer mediante

# gina web para Promotora de Vivienda Gardenias

servicios multimedia por falta de desarrollo de esta útil herramienta, esto beneficiará a la empresa incrementando su margen de publicidad no sólo en el área, ya qué mediante la web los servicios publicitarios no se limitan a y se extienden exponencialmente, esto a su vez también beneficia al público o a los posibles interesados en adquirir una vivienda, ya que por este medio pueden informarse sin la necesidad de acudir a la empresa ahorrando tiempo y ayudando de esta manera a su vez a los promotores que ya no tiene que explicar el contexto general de la vivienda, los potenciales clientes ya tiene una noción de lo que quieren adquirir, o en todo caso saben lo que están buscando facilitando a los promotores, entre otro beneficios los más importantes que se deben resaltar son los siguientes:

- Incremento de las ventas gracias al servicio web que se va a levantar
- Conocimiento por parte de los usuarios de las promociones y proyectos que se ofrecen
- Mejorar el rendimiento del área de ventas ayudando a desplazar más rápido los proyectos en puerta
- Facilitación de información para el público en general, en cuanto a créditos se refiere
- Facilitar la ubicación de las oficinas para realizar tratos directos con los promotores o informarse
- Otorgar una visión más corporativa a la empresa

#### <span id="page-12-0"></span>**1.4 Limitaciones y Alcances**

#### **Limitaciones:**

Al desarrollar el sitio web para Promotora De Vivienda Gardenias se tiene las siguientes limitantes, algunas no definitivas, ya que a partir de la implementación de los primeros avances implementados mediante este proyecto se ha estipulado que será implementada una inversión para la compra de las herramientas customizables necesarias para mejorar y crecer el sitio. Las limitaciones son las siguientes:

- Limitaciones en herramientas de desarrollo, ya que el sitio será actualizado y mejorado por personal del área de desarrollo la herramienta utilizada en este caso será una de uso fácil pero con margen reducido de customización
- Falta de contenido multimedia, las prioridades de la empresa son la venta y movilización de proyectos, el contenido multimedia es reducido o nulo
- Falta de recurso económico, las prioridades actuales de la empresa no contemplan el gasto en el desarrollo del sitio, por esta razón se trabaja con plantillas y herramientas de uso gratuito
- Limitaciones para desarrollo creativo, la empresa tiene implementado un logotipo ambiguo en todo su sistema, este logotipo representa a la empresa dentro y fuera de ella, este logotipo poco estético no puede ser manipulado o renovado

 El sitio o contará con una compra en line ya que dada la naturaleza de los tratos que se efectúan en ella los tratos se tiene que realizar de manera directa con los promotores

#### **Alcance**

El proyecto se centra en desarrolla página web para promocionar y dar a los proyectos realizados de construcción y venta de la empresa, página se enfoca en mostrar datos relevantes de las viviendas en veta a conocer los servicios y proyectos de Promotora De Vivienda Gardenias también ayuda con la geo localización vía satelital de la empresa mediante un mapa implementado en una de las pestañas de una aplicación móvil para el control de ventas que sea accesibles para los vendedores, teniendo como finalidad el control de ventas, así como el acceso a reportes de ventas y objetivos obtenidos, dándole al vendedor una visualización de las ventas obtenidas los objetivos por cumplir esto incluye

#### <span id="page-13-0"></span>**1.8 Promotora de Vivienda Gardenias**

#### **Historia de la empresa**

Iniciamos nuestras actividades profesionales en córdoba Veracruz desde al año 2009. Los estatutos que rigen a nuestra empresa y con los cuales estamos comprometidos se encuentran basados en la ética profesional de cada uno de los elementos que conforman nuestra compañía, garantizando con ello la responsabilidad, eficacia y calidad en los compromisos adquiridos. El área que cubrimos directamente es la construcción de vivienda.

#### **Misión**

Somos una empresa de servicios profesionales de la construcción, que satisface con calidad los requerimientos de nuestros clientes, mediante una detallada planificación, ágil gestión, eficiente ejecución, efectiva supervisión y adecuado mercadeo de nuestros productos y servicios.

#### **Visión**

Ser la empresa líder en servicios de construcción contribuyendo al desarrollo de las sociedades, realizando proyectos de beneficio común, apegados a los reglamentos y especificaciones de diseño para obtener resultados de calidad, generando la plena satisfacción de nuestros clientes.

#### **Valores**

En promotora de vivienda gardenias nos conducimos con estricto apego a nuestros valores, lo cual nos convierte en una empresa socialmente responsable, incluyente y colaborativa

#### **Liderazgo**

Para nosotros significa asumir la autoridad y responsabilidad para guiar, la creatividad para inspirar y la voluntad para fomentar un cambio positivo en nuestro entorno.

#### **Trabajo en equipo**

Nuestros equipos cuentan con talento multidisciplinario para resolver, unidad ante los obstáculos, solidaridad para avanzar e inteligencia para generar alianzas positivas.

#### **Responsabilidad**

Somos una empresa que actúa con responsabilidad, tenemos buen juicio para tomar decisiones, palabra para cumplir y conciencia del medio en el que nos desarrollamos

#### **Excelencia**

En gardenias vivimos la excelencia produciendo con los más altos estándares de calidad, manteniendo en todo nuestro personal en una mejora continua y con un estricto enfoque hacia la realización de metas establecidas.

#### **Respeto**

Tenemos la apertura para aceptar la diversidad, la sensibilidad para escuchar y la capacidad para valorar las contribuciones del personal, clientes, inversionistas y proveedores.

#### **Lealtad**

Como una gran familia tenemos un fuerte lazo que nos mantiene unidos bajo los valores y los intereses del bien común. Nuestra lealtad tiene sus cimientos en el respeto y la admiración que como grupo nos ganamos cada día ante el mundo.

#### **Honestidad**

Valoramos tanto las capacidades de cada uno de nuestros colaboradores. La verdad bien expresada y completa es el código que rige nuestra empresa, dándole fuerza a la palabra.

Página web para Promotora de Vivienda Gardenias

ORGANIGRAMA COMERCIAL GARDENIAS

#### **Descripción de funciones**

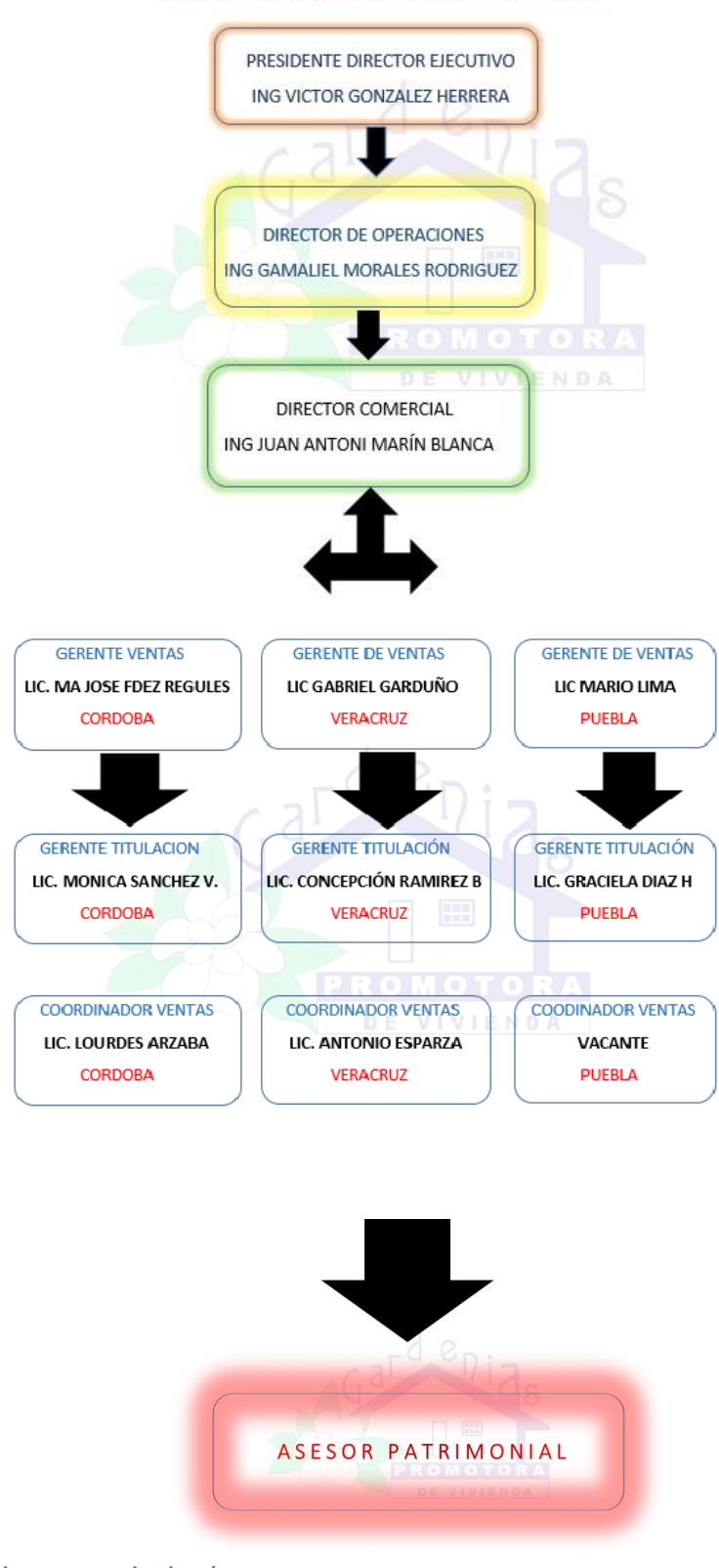

<span id="page-15-0"></span>**Ilustración 1 Organigrama organizacional**

Una de las actividades claves en el cualquiera de las áreas de una empresa es la descripción de puestos y funciones de trabajo. Es fundamental que se tengan bien definidas las responsabilidades de las posiciones, así como las características de la misma.

#### **Presidente/Director ejecutivo**

La persona encargada de máxima autoridad en gestión y dirección administrativa de la institución

El director ejecutivo tiene varias responsabilidades. Como comunicador, informa a agentes externos la participación de la empresa, objetivos y logros de la misma, así como la gestión de la organización y los empleados. Toma las decisiones de alto nivel sobre política y estrategia empresarial. Como líder, asesora a la junta de directores, motiva a los empleados y cambia las unidades dentro de la organización, y como gerente preside las operaciones de la organización a lo largo del tiempo en la empresa.

En una compañía tiene como prioridad enfocarse en tres áreas principalmente

- 1. Crear la visión y estrategia de la compañía y la comunica con todos los actores.
- 2. Reclutar, entrenar y retener el mejor talento para la compañía.
- 3. Asegurarse de que se mantenga suficiente capital en la organización

#### **Director de operaciones**

El director de operaciones es uno de los puestos más altos en una organización y reporta directamente al director ejecutivo o a la junta de directores de la empresa. El director de operaciones es otra de las piezas clave de cualquier negocio. De su buen funcionamiento depende la sostenibilidad económica de una empresa, sobre todo en lo que se refiere a la eficacia de los procesos.

Máxima eficacia y costes mínimos son las dos premisas que debe seguir el director de operaciones de una empresa, independientemente de la naturaleza del negocio, el tipo de mercado en el que se desempeñe o las características de su modelo productivo.

Dada la versatilidad de su cargo y la incidencia que tiene en todos los niveles de la empresa, se le exigen habilidades de liderazgo, comunicación eficaz y, antes que nada, talento para la planificación estratégica. Entre sus principales funciones se destacan:

 **Establecer la estrategia de desarrollo de los productos** en los mercados, tanto si son los tradicionales como otros a los que la empresa aspire a ingresar, es decir, se ocupa de que los procesos internos estén a punto y las estrategias comerciales puedan llevarse a cabo.

# gina web para Promotora de Vivienda Gardenias

- **Gestionar los recursos internos** de los procesos. en esto se parece mucho al director de proyectos tradicional, quien vela por una buena distribución y empleo de los recursos en cada caso. Dentro de esta categoría se incluye la coordinación con los demás departamentos.
- **Garantizar la viabilidad y sostenibilidad de los procesos** internos. Para ello, el director de operaciones está obligado a conocer en profundidad aspectos como la fuerza de ventas de la empresa, la capacidad de la misma para cumplir con los contratos y acuerdos suscritos, la conveniencia de las fechas de entrega, el grado de dificultad de las tareas y la calidad de las mismas.
- **Integrar todos los procesos internos del negocio,** sin exceptuar ninguno. existen multitud de procesos transversales en una organización (p.ej., desarrollo de nuevos productos o cumplimiento de órdenes). El director de operaciones parte de una premisa básica: los procesos son un todo; nada está fuera de ellos.

#### **Director comercial**

Es el máximo responsable del departamento comercial. En dependencia directa con el director general y operativo, es el responsable del cumplimiento de los objetivos de venta de la empresa.

Del Director Comercial dependen dos áreas principales:

Ventas y Marketing

Funciones

\*Selección del personal del departamento comercial

\*Detección de necesidades y seguimiento a los planes de formación de todo el personal de ventas

\*Establecimiento de la política de retribución e incentivos del personal de ventas

- \*Motivación del personal del departamento
- \*Elaboración del presupuesto anual de ventas

\*Elaboración de los presupuestos de gastos comerciales

\*Coaching

\*Supervisión de las gestiones comerciales

\*Identificar los indicadores del departamento, medición de las frecuencias y medidas correctoras

\*Establecimiento de las políticas de Marketing y seguimiento de las mismas.

gina web para Promotora de Vivienda Gardenias

# <span id="page-18-0"></span>**CAPÍTULO 2. METODOLOGÍA UWE**

UWE está basado en estándares de la OMG como UML, Model Driven Architecture de OMG (MDA), Object Constraint Language (OCL) y eXtensible Markup Language (XML), asegurando su seguimiento mediante guías y especificaciones para el uso de tecnologías orientadas a objetos.

El principal objetivo del enfoque UWE es proporcionar: un lenguaje de modelado específico del dominio basado en UML; una metodología dirigida por modelos; herramientas de soporte para el diseño sistemático; y herramientas de soporte para la generación semi-automática de Aplicaciones Web.

La notación de UWE se define como una ligera extensión de UML, proporcionando un perfil UML para el dominio específico de la web.

#### **Modelos de UWE**

El método UWE consiste en la construcción de seis modelos de análisis y diseño. Dicha construcción se realiza dentro del marco de un proceso de diseño iterativo e incremental. Las actividades de modelado abarcan: el análisis de requerimientos, diseño conceptual, modelo de usuario, diseño de la navegación, de la presentación y diseño de la adaptación.

#### **Los principales artefactos que produce el método de diseño de UWE son los siguientes:**

- Un Modelo de Requerimientos que captura los requerimientos del sistema.
- Un Modelo Conceptual para el contenido (modelo de contenido).
- Un Modelo de Usuario.
- UN Modelo de Navegación que comprende la estructura de la navegación.
- Un Modelo de Presentación que abarca modelos estáticos y dinámicos (modelo de estructura de la presentación, modelo del flujo de la presentación, modelo de interface abstracta de usuario, y modelo de ciclo de vida del objeto).
- Un modelo de adaptación.

#### **2.1 Captura, análisis y especificación de requisitos:**

En esta etapa, se dedicó a adquirir, reunir y especificar las características funcionales y no funcionales que el sitio web de Promotora De Vivienda Gardenias debe cumplir la información

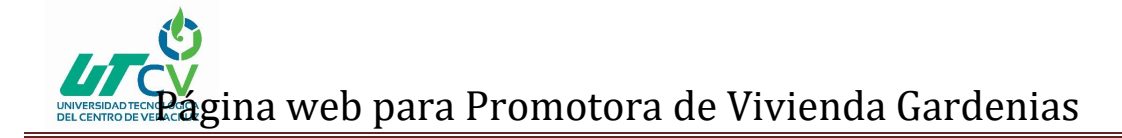

pertinente de las oficinas, sus ubicaciones y algunos de sus proyectos desarrollados en venta, la información fue solicitada personalmente en el área de recursos encargada dentro de la empresa, en cuestión de diseño se eligió una plantilla que se adaptara a un entorno más amigable para el público en general, se estipuló el contenido que habría en cada pestaña y cómo se requería que la información se mostrara en cada una de ellas se agregaron enlaces a redes sociales en las cuales se podría informas a los usuarios , por mencionar, captando a grandes rasgos las necesidades de los propietarios y mismas que los clientes necesitan en un sitio de esta naturaleza; de todo lo anterior se tomó nota, para posteriormente poder presentar una propuesta, la cual fue aceptada y hablada retroalimentada directamente con el coordinador general de la empresa.

#### **2.1.2 Diseño del sistema:**

Atendiendo lo anterior, lo que se necesitaba, se procedió a realizar un modelo previo de cómo es que podría ser o quedar el sitio web, en este modelo se manipuló la plantilla con unos avances breves he información de otra índole con el fin de mostrar la organización que habría en él y dando una vista previa para dar una propuesta y promover la mejora del sitio; una vez que se realizó, la propuesta se presentó al coordinador general, el cual dio el visto bueno de lo presentado y dio marcha a continuar el trabajo, aunque aunado a ello también hubo pequeñas modificaciones como el color corporativo en el sitio, estructura del encabezado, modificaciones de estructura de la información y algunos detalles adjuntados con fin de mejorar el desarrollo del sitio y su presentación.

Acorde con los cambios que se estipularon, y una vez que el modelo fue aprobado, el diseño estaba listo para comenzar a desarrollarse.

#### **2.1.3 Codificación:**

Para llevar a cabo el sitio web, este sería a través de un gestor de contenido, en este caso con Wordpress 4.9.4 stack en su versión bitnami de fácil instalación, se utilizan herramientas de instalación más fáciles de comprender he instalar con el fin de que el personal no tenga complicaciones al manejar he instalar el software; en principio se inició con la desactivación de algunos módulos que no serían necesarios, se hicieron las categorías necesarias y posteriormente se inició con la edición de las de algunos de los módulos y el menú principal, con sus respectivas pestañas.

Se instalaron plulings que serían útiles para el desarrollo y la estructuración del sitio web, se modificó parte del código de la plantilla, algunas partes del css y algunas partes de la estructura del contenido para agregar un slider principal en vez de la imagen stock en él.

Con los módulos necesarios activados, se comenzó la sustitución de la información de prueba, por la de Promotora De Vivienda Gardenias, dando forma así a nuestro web.

#### **2.1.4 Pruebas y valoración**

En esta fase de pruebas, el sitio está en constante revisión; durante el desarrollo, los errores que se han presentado no han tenido un mayor efecto que provoque la interrupción del desarrollo del mismo, los módulos implementados funcionan correctamente y las modificaciones realizadas tienen el aspecto esperado

Ante lo anterior, para los errores se ha buscado solución a través de asesoramiento o bien a través de foros, que han servido de mucha ayuda y que bien se han resuelto, continuando de manera satisfactoria la realización del sitio web.

### **2.1.5 INSTALACIÓN O IMPLEMENTACIÓN:**

El sitio en esta fase se encuentra alojado de manera local, en la máquina de quien desarrolla actualmente el sitio; este hasta que se haya concluido será entonces alojado remotamente, para que de esta forma los clientes puedan tener acceso, por lo que durante su desarrollo permanecerá local, la implementación del sitio en el hosting se realizará después de concluir el proyecto por actuales problemas con la contratación del hosting de la empresa, por algunas irregularidades en los servicios que nos ofrecen se ha valorado la transferencia del hosting a otro domino, mientras también se ha valorado realizar mediante un servidor de la empresa la implementación en el server, esto solo con fines de presentación, después de algunas mejoras y valoraciones por los directivos de la empresa se realizará la subida.

#### **2.1.6 MANTENIMIENTO:**

En esta última fase, el mantenimiento al sitio aún no se lleva a cabo, puesto que sigue en fase de desarrollo; cuando este haya sido concluido el mantenimiento consistirá en actualizaciones del mismo desarrolladas con la herramienta de desarrollo Word pres, los primero mantenimientos serán realizados por el desarrollador con fines ilustrativos, ya que el mantenimiento del sitio estará a cargo del personal con la información al día, además de implementar después de una valoración y prueba e unos meses algunas herramientas de paga para la mejora y el mejor desarrollo del sitio

# <span id="page-21-0"></span>**CAPÍTULO 3. DESARROLLO DEL PROYECTO**

#### <span id="page-21-1"></span>**3.2 Uso de herramientas**

Las herramientas que se eligieron se adaptan al desarrollo de un sitio gestionable y fácil de modificar, ya que la manipulación del sitio y su información serán realizada por personal del área de desarrollo de proyectos, con conocimiento reducido de desarrollo, una plantilla amigable y un gestor de páginas web son las herramientas ideales para el desarrollo y mantenimiento del sitio, su contenido multimedia y su información , en un futuro gracias a las herramientas elegidas los empleados de la empresa podrán modificar el sitio con gran facilidad ya que la herramienta Wordpress permite hacer modificaciones sin gran problema, los requisitos necesarios para utilizar esta herramienta son fácil de instalar y no exigen muchos recursos.

#### **3.1.2 Wordpress**

WordPress es un sistema de gestión de contenidos (CMS) que permite crear y mantener un blog u otro tipo de web. Está desarrollado en el lenguaje PHP para entornos que ejecuten MySQL y Apache, bajo licencia GPL y es software libre. Sus fundadores son Matt Mullenweg y Mike Little. WordPress fue creado a partir del desaparecido cafelog y se ha convertido en el CMS más popular de la blogosfera y en el más popular con respecto a cualquier otro CMS de uso general Las causas de su enorme crecimiento son, entre otras, su licencia, su facilidad de uso y sus características como gestor de contenidos. Es su función más conocida. WordPress incorpora, en su instalación por defecto todas las funcionalidades típicas de un blog: mostrar artículos en formato blog, opción de añadir comentarios a las entradas, posibilidad de organizar los artículos por categorías o etiquetas, etc.. Además se podrán agregar en la web diversos módulos, llamados widgets en WordPress, habituales de los blogs: listado de categorías del blog, listado de etiquetas, buscador, lista de artículos más leídos, lista de últimos comentarios, etc. Con todo ello se puede decir que posiblemente WordPress sea la mejor herramienta para crear un blog, con más razón si cabe si tenemos en cuenta su sencillez de manejo.

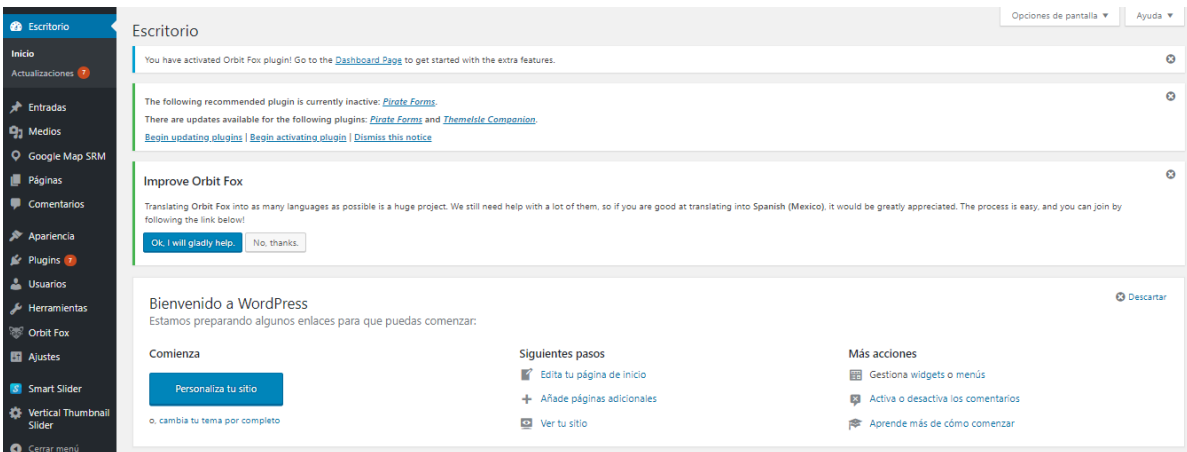

<span id="page-21-2"></span>**Ilustración 2 Pantalla principal Wordpress**

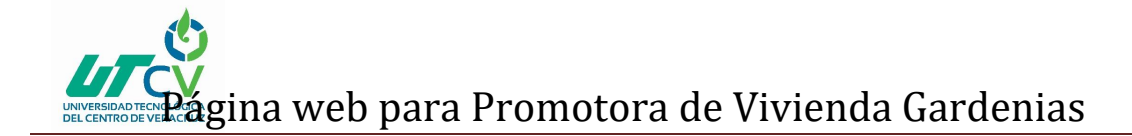

#### **3.1.2.1 Plantilla Zerit Lite**

La plantilla que se eligió fue una de las más visuales que se encontró, esta tiene muchos detalles que harán resaltar los proyectos llamando la atención de nuestros clientes. Fue desarrollada por Theme Isle, basado en Bootstrap y codificado con lenguaje HTML5 y CSS3, Zerit lite es totalmente receptivo en computadoras de escritorio y dispositivos móviles. Con las configuraciones enriquecidas.

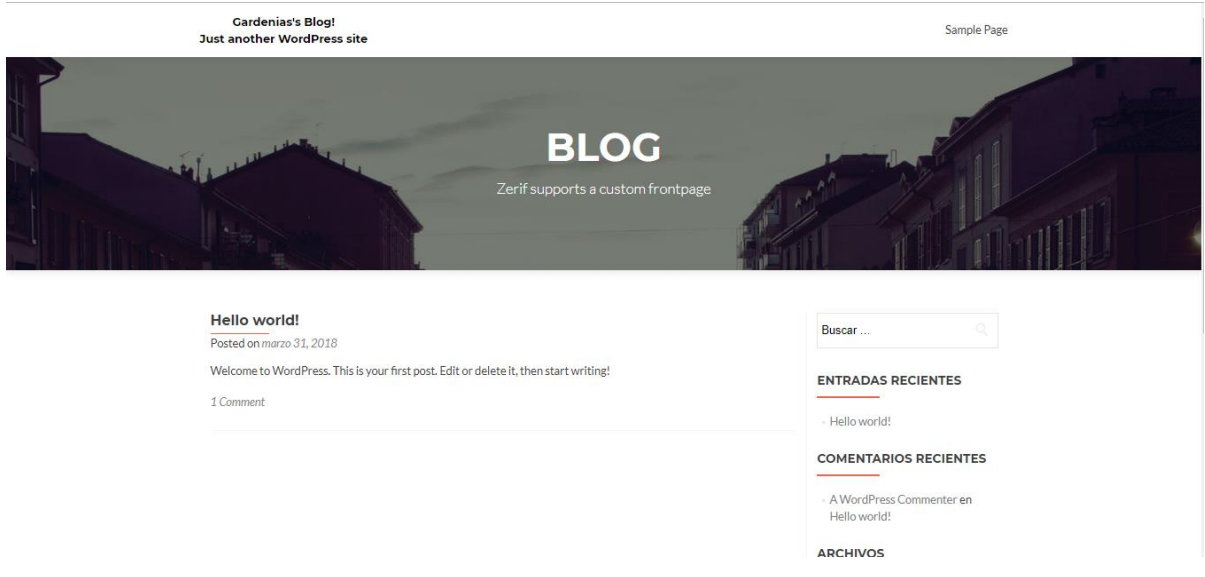

#### <span id="page-22-0"></span>**Ilustración 3 Plantilla Zerit lite sin editar**

#### **3.1.2.2 Requisitos del sistema para ejecutar Wordpress**

- Un procesador Intel Pentium III o equivalente a 600 MHz o más rápido
- Windows 98 SE, Windows 2000, Windows XP o Windows .NET Server 2003.
- Al menos 128 MB de memoria RAM (se recomiendan 256 MB).
- Al menos 275 MB de espacio en disco, disponibles.
- Un monitor de 16 bits (miles de colores) que admita una resolución de 1024 x 768 píxeles o más (se recomienda una resolución de millones de colores). Requisitos del sistema para

#### **3.1.2.3 Apple Macintosh:**

- Power Macintosh G3 o posterior a 500 MHz o más rápido.
- Mac OS X 10.2.6.
- Al menos 128 MB de memoria RAM (se recomiendan 256 MB).

# gina web para Promotora de Vivienda Gardenias

- Al menos 275 MB de espacio en disco, disponibles.
- Un monitor de 16 bits (miles de colores) que admita una resolución de 1024 x 768 píxeles o más (se recomienda una resolución de millones de colores).

#### **3.1.3 PhpMyAdmin**

PHP es el acrónimo de Hypertext Preprocessor (Preprocesador de Hipertexto). Se trata de un lenguaje interpretado de alto nivel embebido en páginas HTML y ejecutado en el servidor. Está muy orientado al desarrollo de aplicaciones Web y permite insertar contenidos dinámicos en las páginas, este software es necesario para gestionar nuestras páginas desarrolladas en Wordpress. Para funcionar PHP necesita su motor de scripting que ejecuta las partes en código antes de que el servidor de la red envíe la página al usuario. Cuando un usuario solicita una página PHP motor ejecuta el código que está en esta página; durante la ejecución, el código da unas informaciones en formato html y finalmente se envía el archivo (completamente en formato html) al usuario. Si se intenta visualizar la fuente de una página en PHP se puede comprobar que no aparece ninguna línea del código PHP la ventaja es

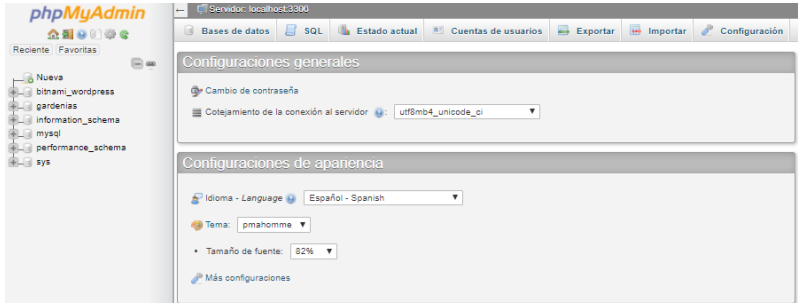

precisamente ésta.

<span id="page-23-0"></span>**Ilustración 4 Pagina principal Php MyAdmin**

#### **3.1.4 APACHE**

<span id="page-23-1"></span>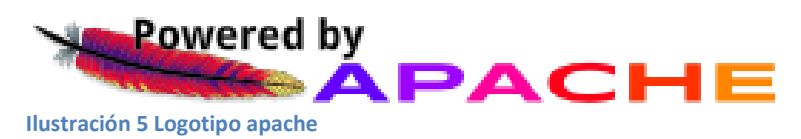

Hoy en día es el servidor Web más utilizado del mundo, encontrándose muy por encima de sus competidores, tanto gratuitos como comerciales; es un software de código abierto que funciona sobre cualquier plataforma; por supuesto, se distribuye prácticamente con todas las implementaciones de Linux36.Tiene capacidad para servir páginas tanto de contenido estático, para lo que nos serviría sencillamente un viejo ordenador 486, como de contenido dinámico a través de otras herramientas soportadas que facilitan la actualización de los contenidos mediante BD, ficheros u otras fuentes de información.

# Página web para Promotora de Vivienda Gardenias

#### **3.1.4.1 Servidor Apache**

En cuanto a las aplicaciones software a utilizar, hoy en día están adquiriendo especial relevancia las aplicaciones de código libre como las mencionadas; las ventajas de utilizar servidores con código abierto como Apache son indudables. Junto a GNU/Linux se están convirtiendo en programas muy utilizados en estos entornos, por sus presentaciones y rendimientos equiparables a las de productos comerciales. A medida que las organizaciones van creciendo, se puede llegar a plantear la necesidad de implementar algún tipo de red interna que dé respuesta a las necesidades organizativas y de trabajo de sus usuarios. La necesidad de disponer de una Intranet dependerá de la propia organización, pero las ventajas de disponer de ella son evidentes, partiendo de un detallado estudio de necesidades, objetivos, gestión, diseño, software... ya desde la fase de planificación, se puede optar por ellas en cualquier ámbito (empresarial, corporativo, educativo).

#### **3.1.5 MySQL**

MySQL es conocida como una tecnología de código abierto que resulta muy útile para diseñar de forma rápida y eficaz aplicaciones Web dirigidas a BD. Gestionar bases de datos es necesario para manipular y manejar el contenido interactivo y multimedia de un sitio web. MySQL es una BD rápida y fiable que se integra a la perfección con PHP y que resulta muy adecuada para aplicaciones dinámicas basadas en Internet. SQL (Structured Query Language)El lenguaje de consulta de BD relacionales por antonomasia, es, el llamado SQL. Este lenguaje, basado en el álgebra relacional y el cálculo relacional, actúa de interfaz entre el usuario y la BD, facilita realizar todas las operaciones permitidas, el lenguaje fue diseñado para que, mediante un número muy reducido de comandos y una sintaxis simple, fuese capaz de realizar un gran número de operaciones. La curva de aprendizaje de SQL es realmente rápida; además, SQL es bastante flexible, en el sentido de que cláusulas SQL pueden ser anidadas indefinidamente dentro de otras cláusulas SQL, facilitando así las consultas que utilizan varias relaciones, vistas u otras consultas

#### **3.1.6 PHOTOSHOP**

Photoshop es una herramienta de edición de fotografías y composición que ayuda a obtener resultados profesionales. El potente motor de pintura de Photoshop permite editar las texturas, los colores, insertar imágenes para provocar una doble exposición o resaltar imágenes con tonos vivos para llamar la atención del espectador, tiene técnicas de pintura y pincelado, tonos pastel y pinceles húmedos o secos que nos permiten combinar la sofisticación visual con la producción automatizada para crear tarjetas de visita de empresas, un catálogo en pantalla con cientos de fotografías y descripciones o correo publicitario con datos personalizados. Actualmente todas las empresas que cuentan con una página web requieren de este editor, las nuevas masas no son espectadores fáciles de convencer y una mala visualización de sitio no ayuda a promocionar de manera efectiva el desarrollo de sus productos o proyectos

#### **3.2 Desarrollo del sitio y especificación de pestañas**

La página web muestra las promociones o proyectos actuales de Promotora De Vivienda Gardenias, esto apoyando directamente al área de ventas a promover y ofrecer las viviendas que tienen disponibles, además del apoyo brindado al área de ventas, también facilita la localización por parte de los usuarios y potenciales clientes que la empresa tenga, gracias al apoyo de localización de las oficinas implementado en el área de localízanos insertada en el menú para acceso rápido

#### **3.2.1 Desglose especifico del sitio y sus pestañas**

 $\Rightarrow$  Descripción de la página propuesta

Realizar una página muestra resaltando los proyectos importantes en puerta

- Se añadirán imágenes personalizadas con el logotipo de la empresa y mensajes que alienten a los usuarios a interesarse por los inmuebles
- $\Rightarrow$  Se realizarán y agregarán las funciones de las pestaña
- **Estudio de viabilidad:**
	- $\Rightarrow$  Descripción breve del desarrollo del sitio y sus características.

Realizar una página web para muestra a potenciales clientes o prospectos de promotora de Promotora De Vivienda Gardenias, para facilitar el trabajo de los promotores del área de ventas con el fin de informar y agilizar la movilización de los inmuebles que Gardenias ofrece dejando además la facilidad de edición y manipulación por parte del personal del área de proyectos

- Se añadirá un mapa en el que se podrán localizar las oficinas
- Se realizarán modificaciones en Wordpress para una estética resaltante y atractiva para los usuarios
	- $\Rightarrow$  Descripción breve de las necesidades del negocio para romoción de su material y proyectos en venta.

Las necesidades que se tiene en el área de Ventas y Atención al cliente de la empresa Promotora De Vivienda Gardenias son la actualización de toda la información proporcionada en el sitio web, añadir atractivo multimedia en el mismo, actualizar los números telefónicos y sobre todo adquirir más clientes por medio de la misma, facilitando de esta manera la percepción por parte del cliente ante lo que ofrece la empresa

Por otro punto se desea crear un área dentro del sitio que muestre ubicaciones y facilidades para agilizar el trabajo de los coordinadores del área de ventas y también para agilizar las ventas.

> $\Rightarrow$  Propuesta de organización del equipo de desarrollo y definición de responsabilidades.

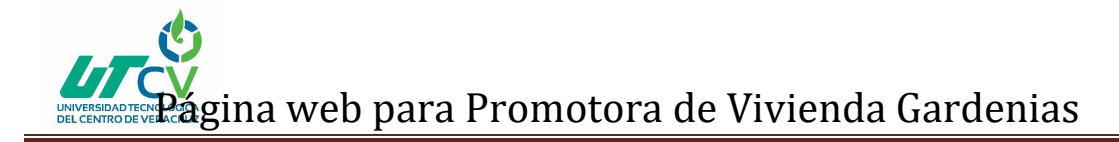

Se propone realizar un sitio web en 15 semanas, partiendo como inicio el día 15 de enero 2018 al 13 de abril 2018.

La responsabilidad de desarrollo será de Cristopher Mario Ruiz Cruz.

 $\Rightarrow$  Estudio de los beneficios que producirá el sistema.

Los beneficios consisten en la búsqueda rápida de por parte de los clientes de los proyectos que se ofrecen en Promotora De Vivienda Gardenias.

Interfaces amigables para los clientes y público en general

Información actualizada para cualquier duda o aclaración del cliente con la empresa.

Aumento de clientes, producción y venta.

**Análisis:**

- $\Rightarrow$  Muestra de menú página principal:
	- $\Rightarrow$  Análisis del sitio y lo que se requiere agregar en él

"Hacemos de un lugar viable el lugar más confortable y sustentable"

Inicio Acerca de nosotros Contáctanos Nuestros proyecos localiza nuestras oficinas 

la Información proporcionada por parte de la empresa para conocer

<span id="page-26-0"></span>**Ilustración 6 Pestañas del menú de inicio**

**BUD** 

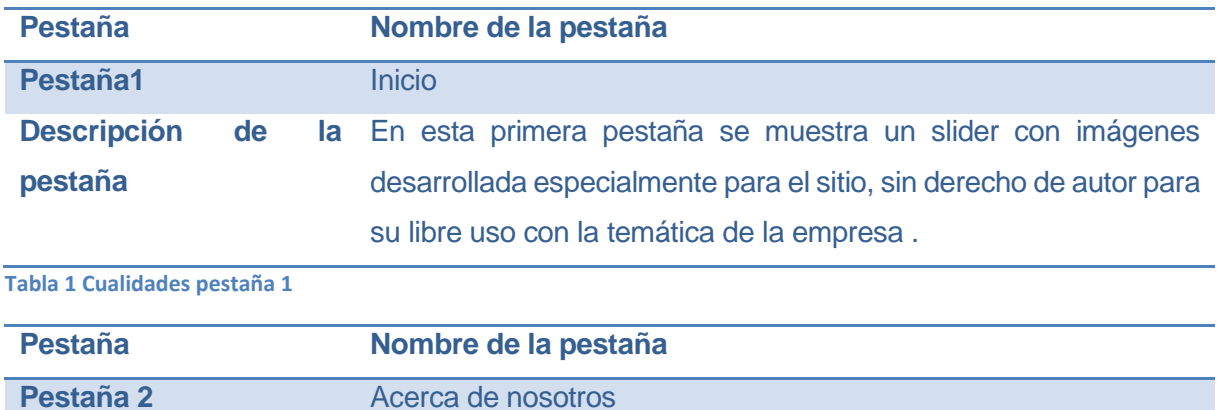

 $\Rightarrow$  Menú de inicio sus direcciones y función

Descripción de

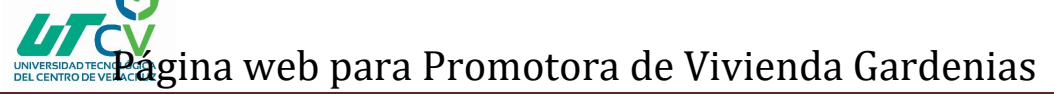

#### ser y una breve historia de lo que es

#### **Tabla 2 Cualidades pestaña 2**

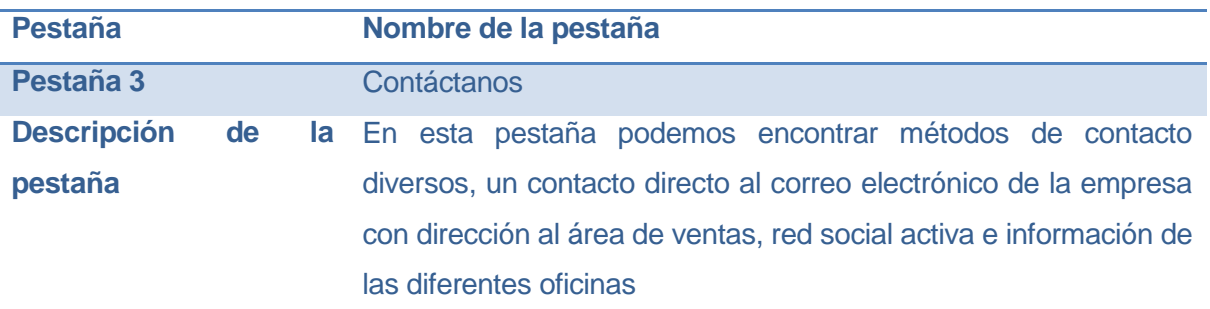

#### **Tabla 3 Cualidades pestaña 3**

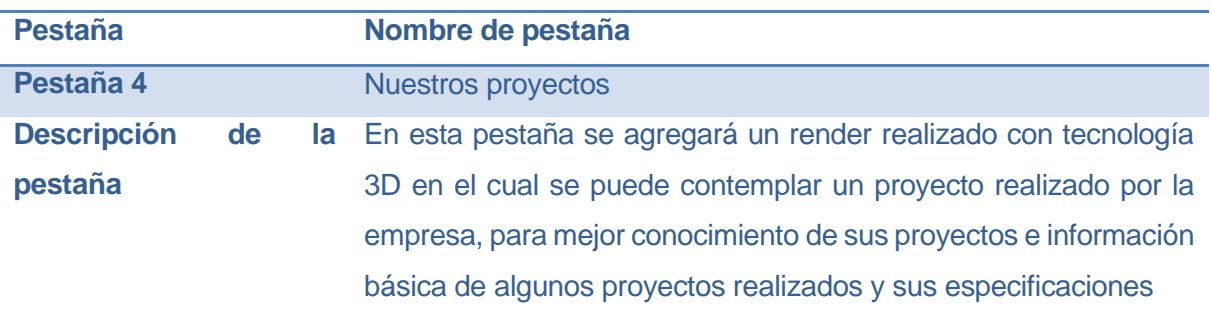

**Tabla 4 Cualidades pestaña 4**

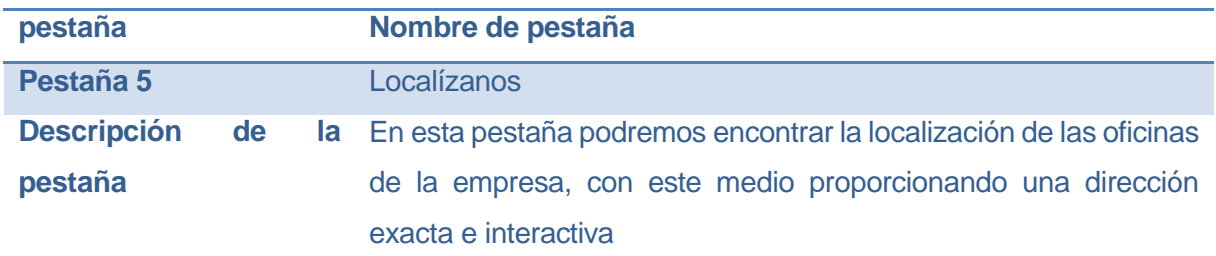

**Tabla 5 Cualidades pestaña 5**

#### **3.2.2Características del sitio web:**

Página de inicio: muestra en un principio una interfaz amigable que se identifica con los colores que representa a la empresa, extraídos directamente del logotipo para una mejor combinación de lo que se muestra y la identidad corporativa

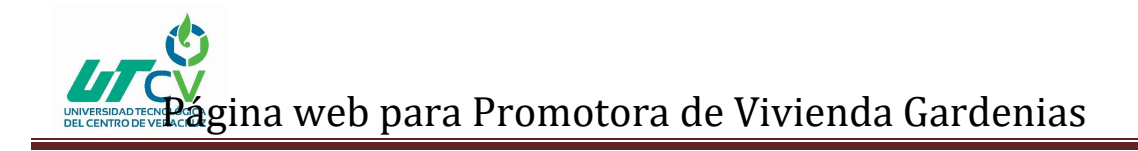

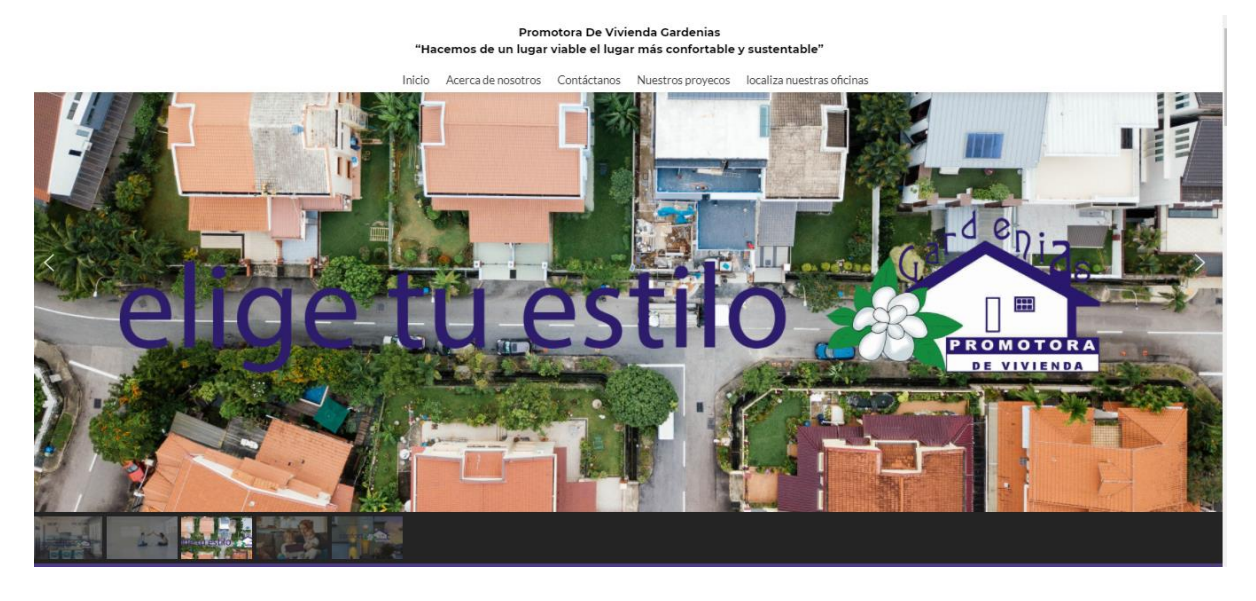

<span id="page-28-0"></span>**Ilustración 7 Slider página de inicio**

Continuando con algunos datos de las políticas de la empresa que pueden ser de interés para nuestros clientes y para otorgar seguridad a los mismos

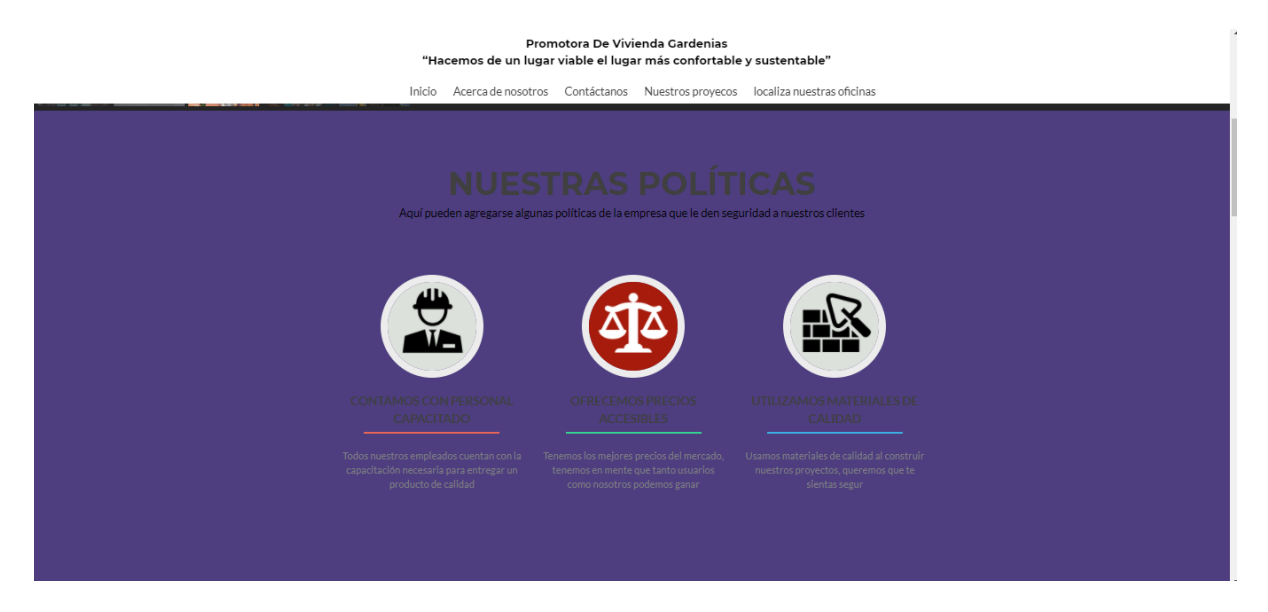

<span id="page-28-1"></span>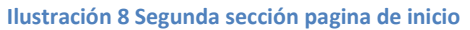

Para concluir la página de inicio con información de los créditos con los cuales se trabaja para la venta de nuestras viviendas, con información simplificada para una valoración rápida y en caso de ser requerida más información añadiendo un enlace que nos facilita la información completa del crédito

Página web para Promotora de Vivienda Gardenias

#### Promotora De Vivienda Gardenias "Hacemos de un lugar viable el lugar más confortable y sustentable"

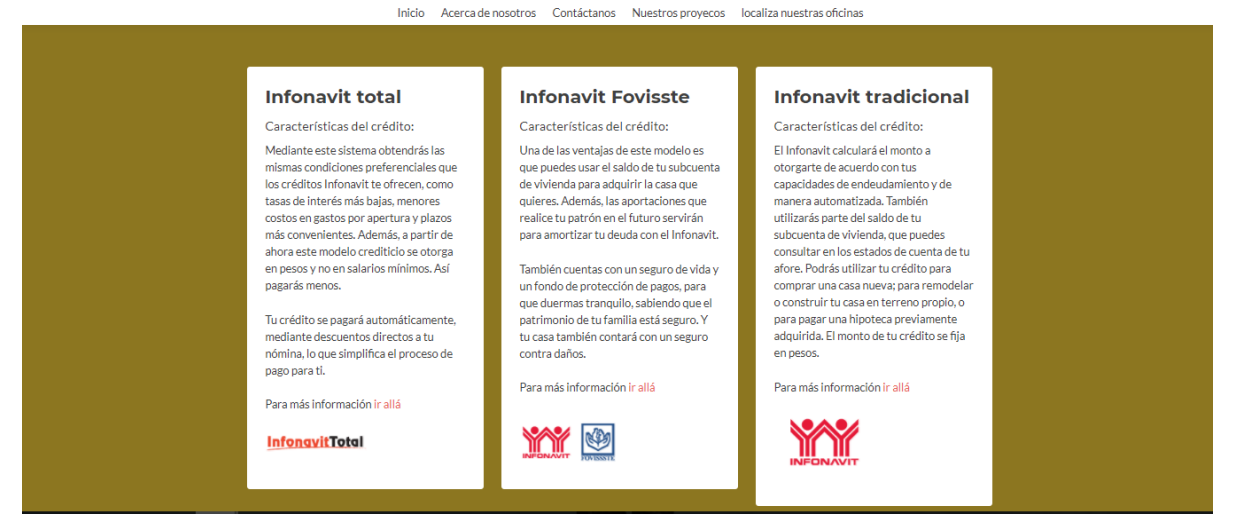

#### <span id="page-29-0"></span>**Ilustración 9 Sección créditos menú de inicio**

Pestaña Acerca de nosotros: en esta pestaña se pueden visualizar datos relevantes que identifican a la empresa, una breve historia acerca de quiénes somos, misión y visión, que ayudan a familiarizarse un poco más en cuanto a relación cliente empresa

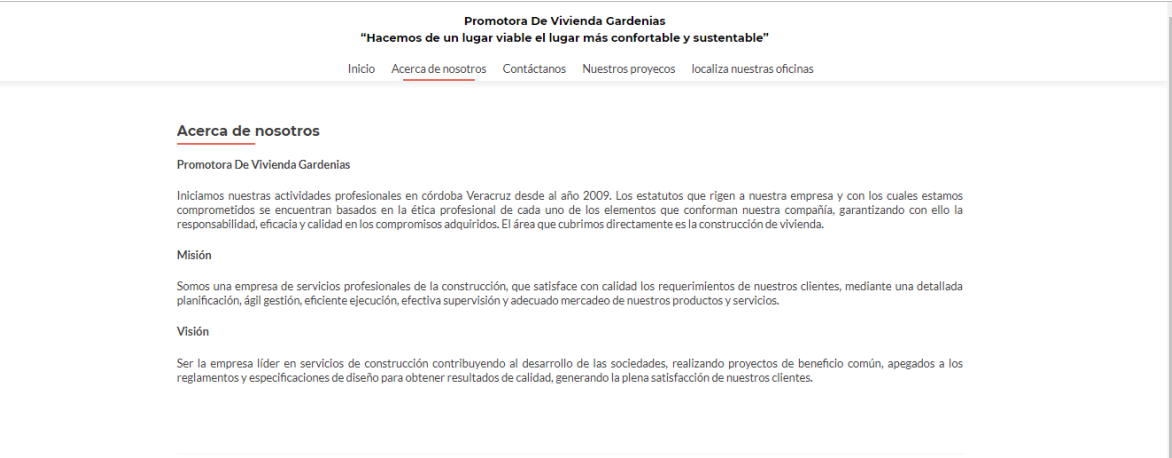

#### <span id="page-29-1"></span>**Ilustración 10 Sección Acerca de nosotros**

Pestaña Contáctanos: en esta pestaña podemos encontrar un cajón con una bandeja de salida directa al correo pertinente para atender las dudas o los comentarios de los usuarios, además de incluir una liga directa al Facebook de uno de nuestros promotores de venta, al cual está al servicio de los posibles interesados, también en esta misma pestaña tenemos unas etiquetas con los satos de nuestras oficinas con su respectivo contacto telefónico y dirección para localizarlos

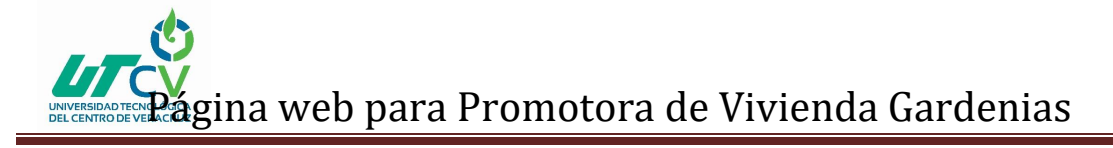

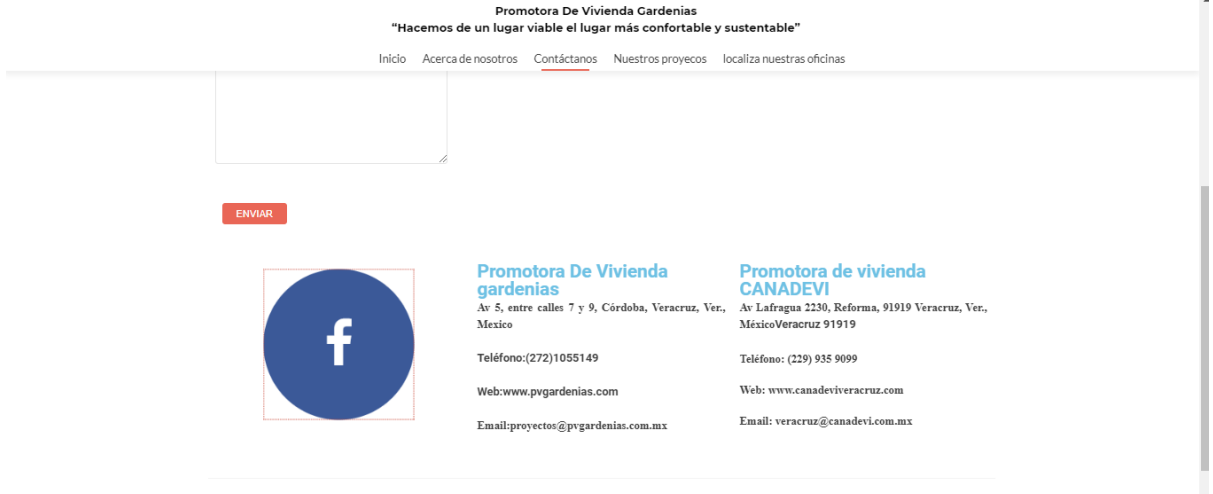

#### <span id="page-30-0"></span>**Ilustración 11 Sección contáctanos**

Pestaña Nuestros proyectos: en esta pestaña podremos encontrar los proyectos en venta o en desarrollo de Promotora De Vivienda Gardenias según sean requeridos por el área de desarrollo y de proyectos en este caso se insertó información de un render desarrollado para Riveras De Rio Medio, el cual fue desarrollado en 3D a partir de maya y blender con una breve descripción de lo que se muestra en en pantalla

<span id="page-30-1"></span>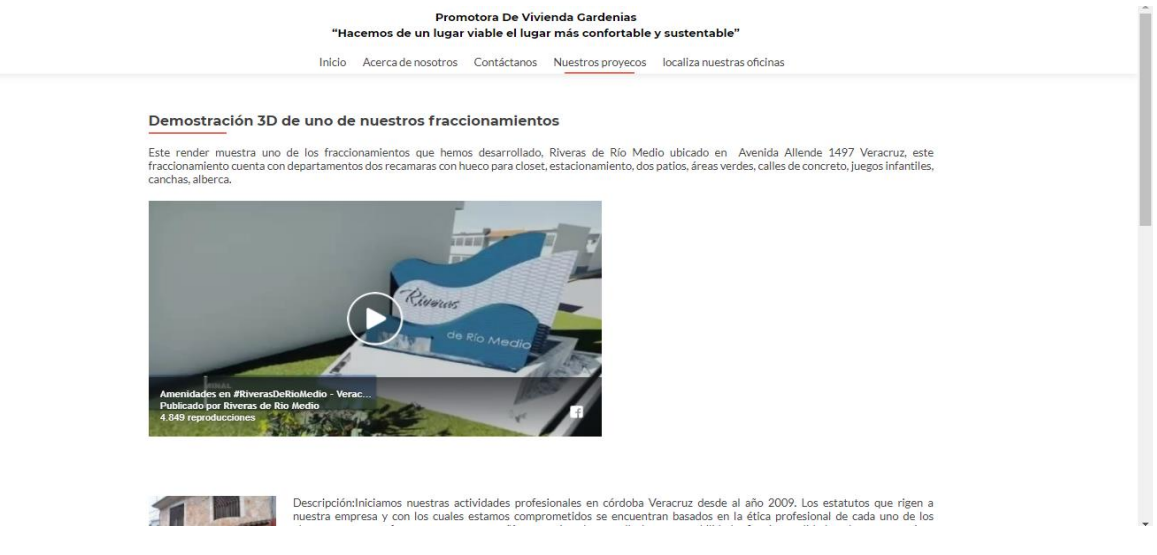

**Ilustración 12 Sección Nuestros proyectos**

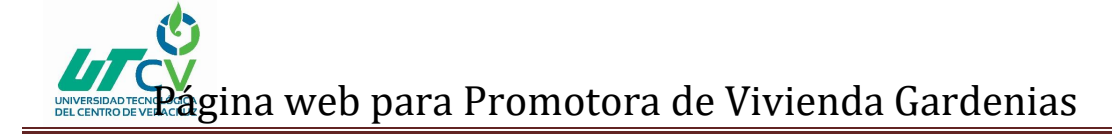

#### Además de proyectos en venta actuales como los son los de Promotora CANADEVI en otra sección de la misma página

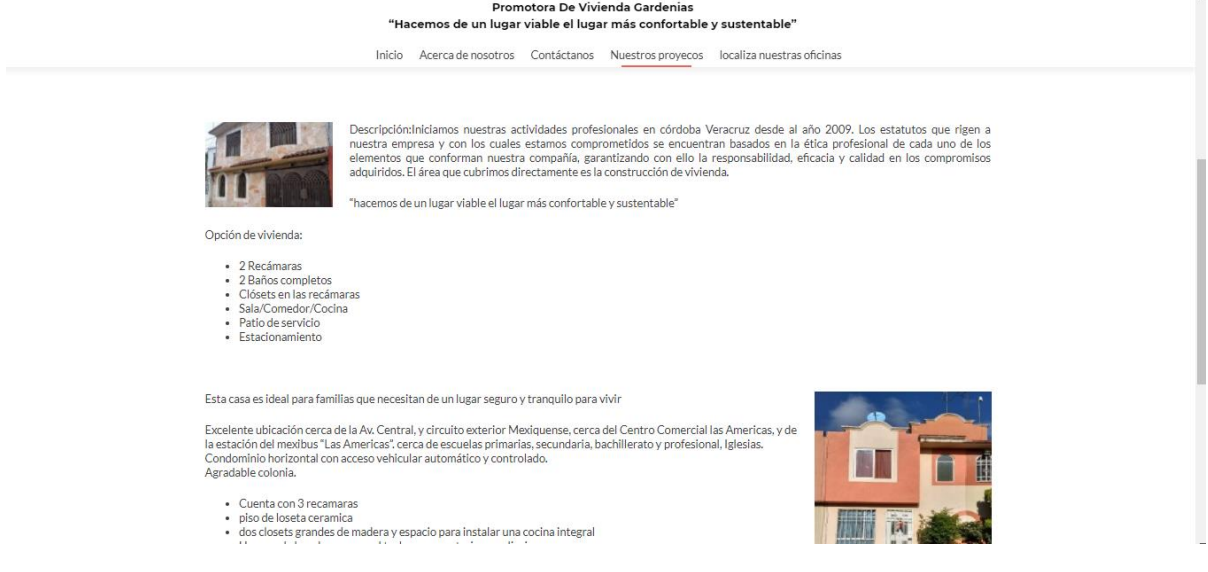

#### <span id="page-31-1"></span>**Ilustración 13 Sección 2 Nuestros proyectos**

Pestaña Localiza nuestras oficinas: en esta pestaña podremos encontrar la localización satelital interactiva de las oficinas en las que nuestros clientes pueden ser atendidos en caso de reuerir de nuestros servicios, además de añadir información de contacto relevante para nuestros clientes

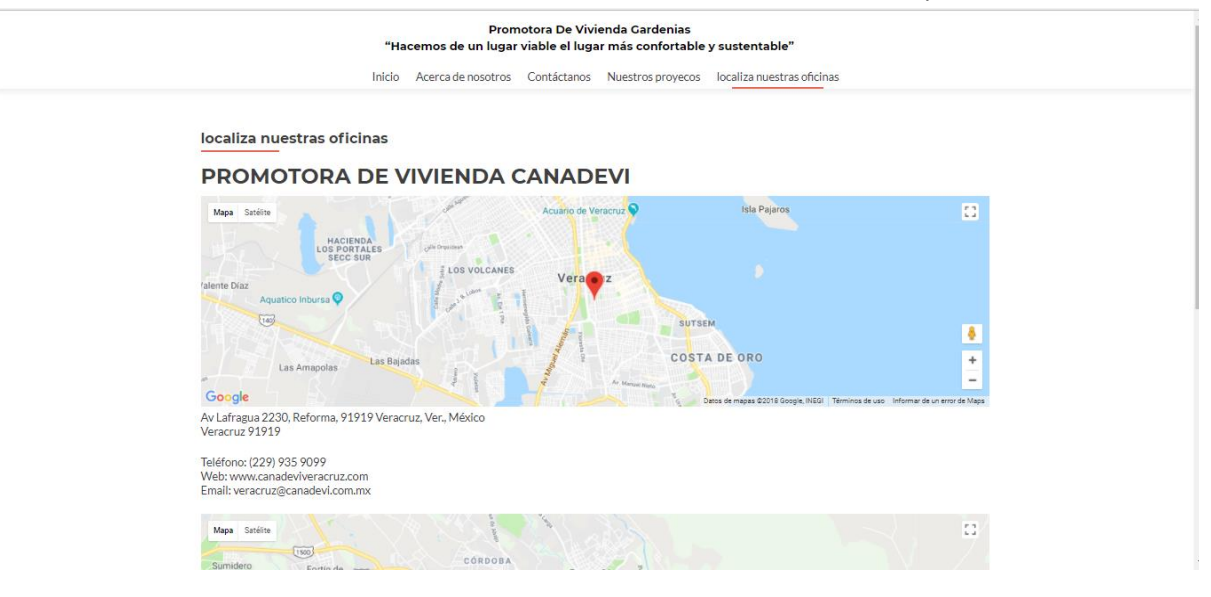

<span id="page-31-2"></span>**Ilustración 14 Sección Localiza nuestras oficinas**

### <span id="page-31-0"></span>**CAPÍTULO 4. RESULTADOS Y CONCLUSIONES**

# gina web para Promotora de Vivienda Gardenias

A lo largo de este proyecto se desarrolló un sitio web con una interfaz limpia, que publicitará los proyectos de la empresa, generando de esta manera una mayor capción de prospectos para los inmuebles que Promotora De Vivienda Gardenias ofrece la interfaz del sitio es agradable y útil para los usuarios y los promotores que laboran en las instalaciones de la empresa.

Dando como resultado una página con 4 pestañas y una página de inicio que cubre con las necesidades requeridas para, cada pestaña tiene una utilidad específica y aporta lo necesario para que los prospectos se informen y se comunique con los promotores de las diferentes oficinas

El proyecto concluye terminando el sitio y alistándolo para ser subido al hosting y utilizado en un corto futuro para mejorar las ventas de nuestra empresa y facilitando el trabajo de los promotores y aclarando algunas dudas de nuestros prospectos

#### <span id="page-32-0"></span>**4.1 Resultados**

Se obtuvo un resultado favorable para la empresa y el futuro en su desarrollo electrónico, el uso de este sitio beneficia por igual a la empresa como a los prospectos que tengan la preferencia de comprar o hacer tratos con Promotora De Vivienda Gardenias

#### <span id="page-32-1"></span>**4.2 Trabajos Futuros**

Para trabajos futuros se opta por dar seguimiento a las actualizaciones de información del sitio y los futuros proyectos de Promotora De Vivienda Gardenias, se perseguirá realizar el desarrollo de contenido multimedia personalizado para mejorar la presentación

#### <span id="page-32-2"></span>**4.3 Recomendaciones**

Se sugiere mejorar y elevar las plantillas y los plugins utilizados a los de paga, para mejorar la interfaz y el contenido multimedia que se presenta en el sitio web

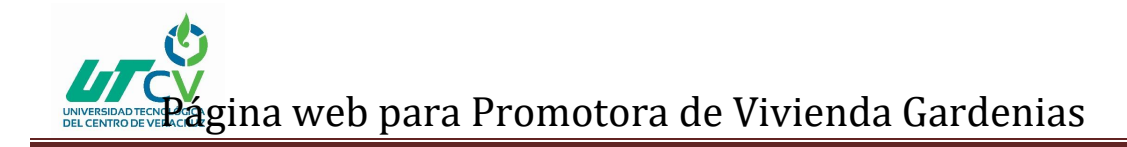

### <span id="page-33-0"></span>**ANEXOS**

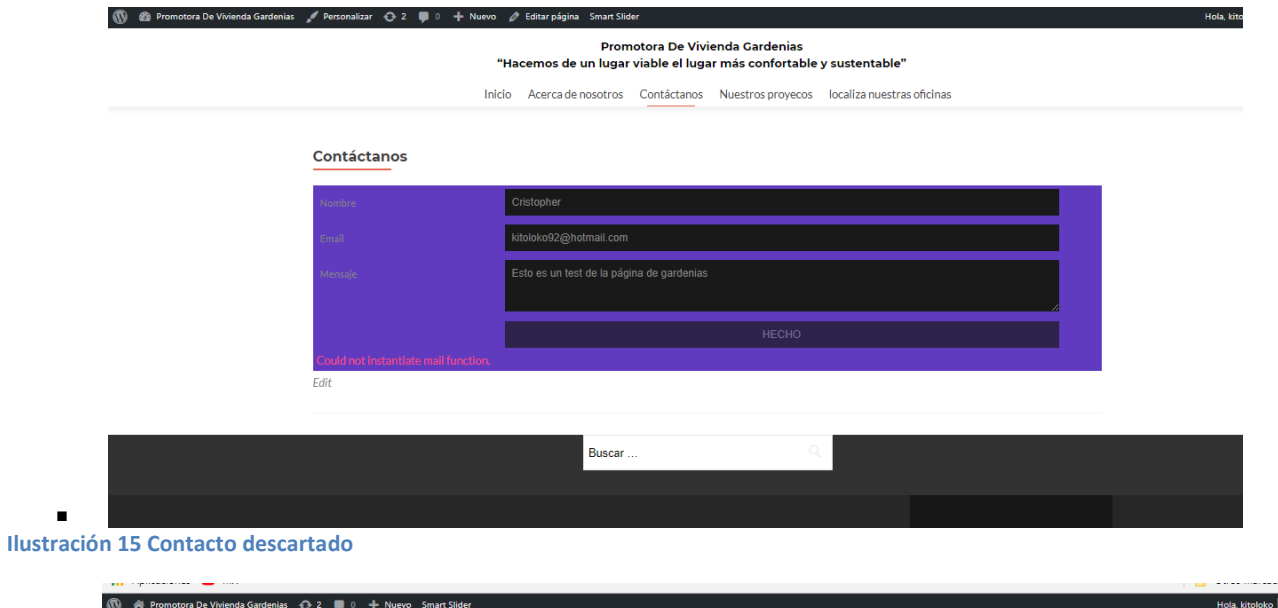

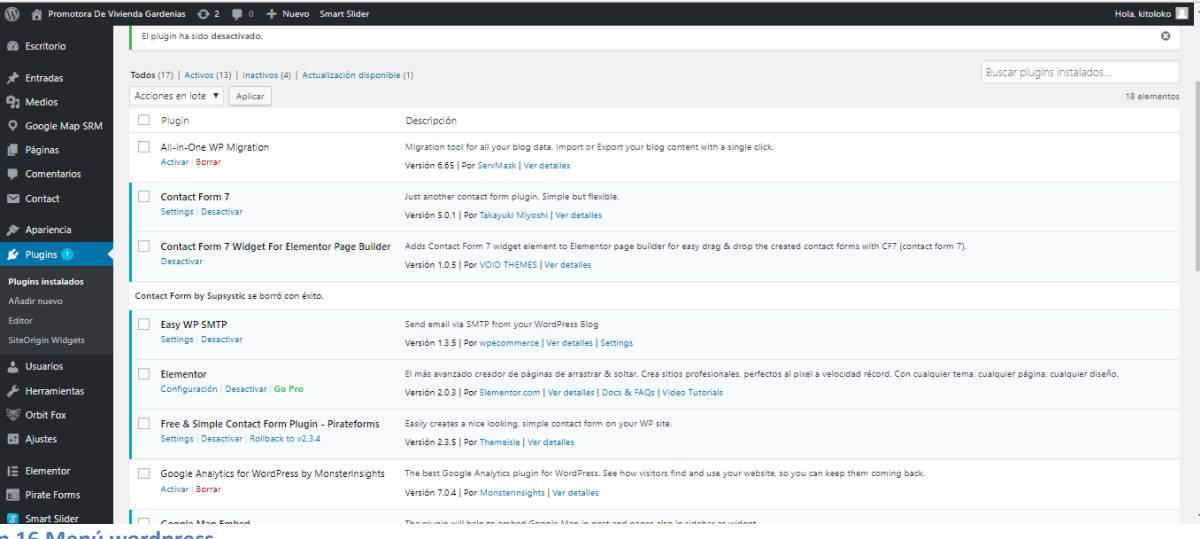

**Ilustración 16 Menú wordpress**

 $\blacksquare$ 

# Página web para Promotora de Vivienda Gardenias

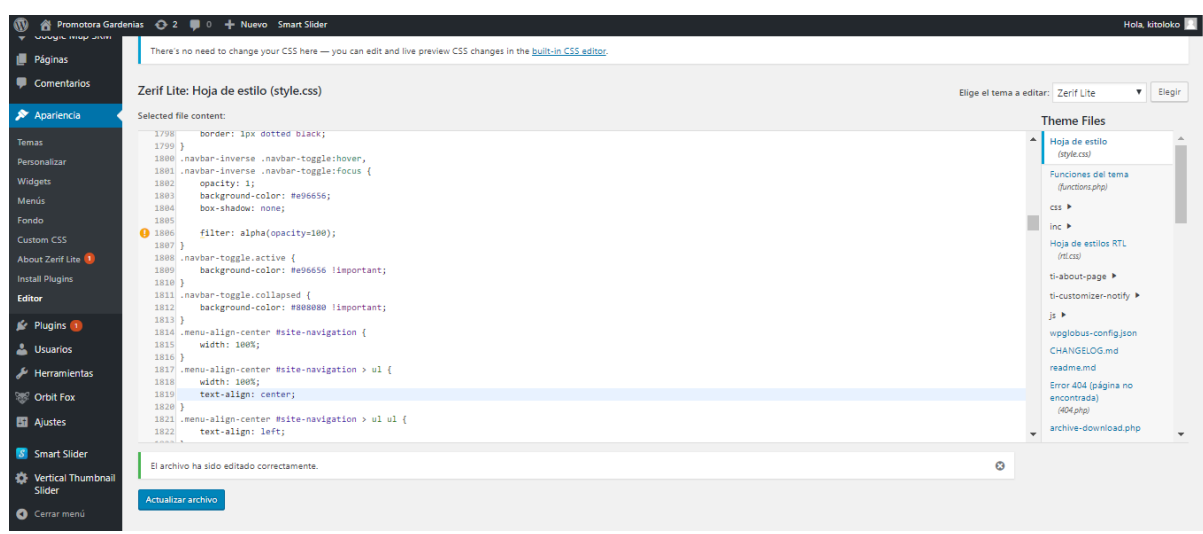

. **Ilustración 17 Edición worpress no exitosa**

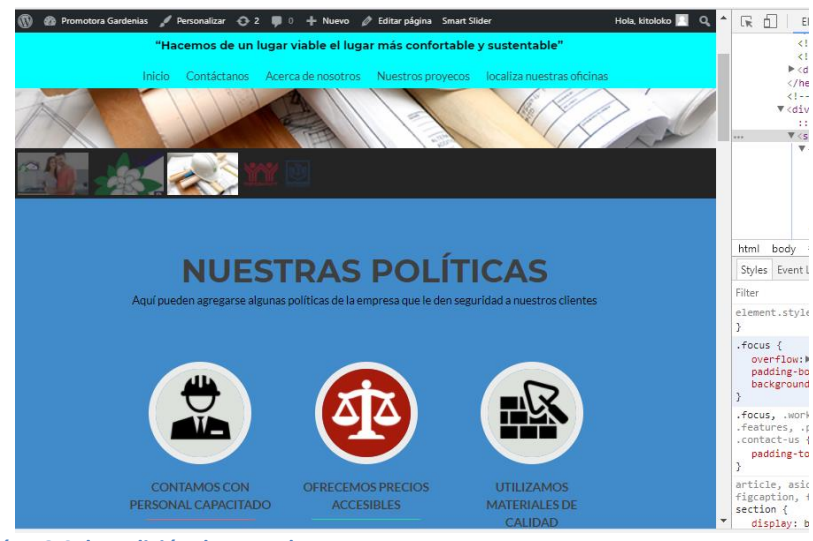

. **Ilustración 18 Color edición descartado**

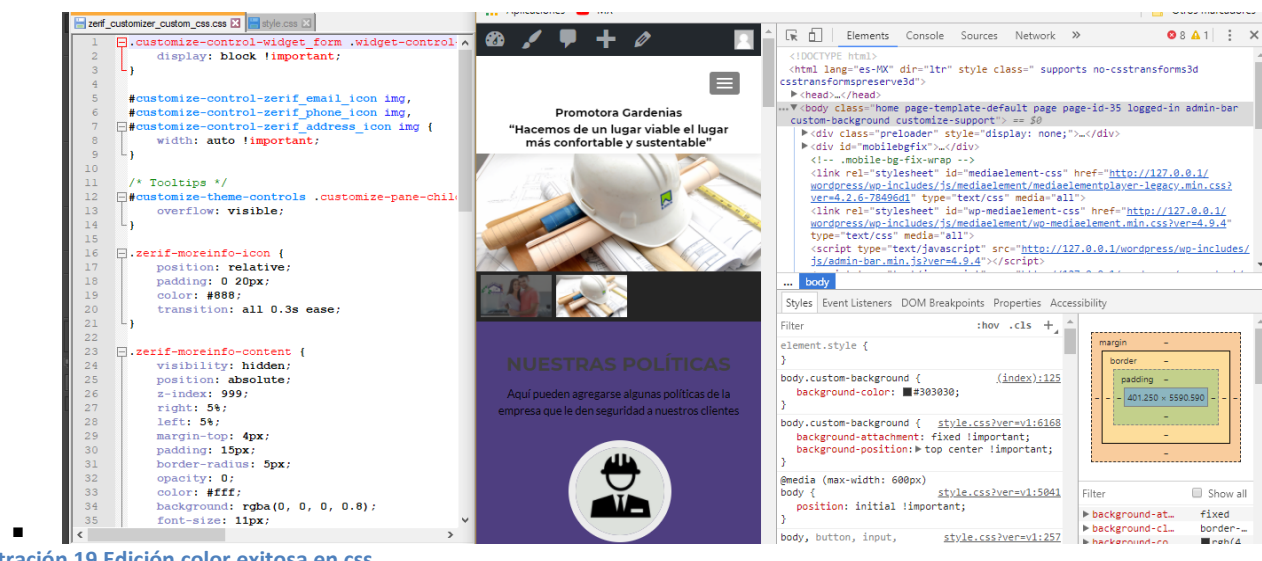

**Ilustración 19 Edición color exitosa en css**

Cristopher Mario Ruiz Cruz **Página 32** 

# Página web para Promotora de Vivienda Gardenias

### <span id="page-35-0"></span>**BIBLIOGRAFÍA**

- 1. Welling, L. & Thomson, L. *PHP and MySQL Web development*. *Developer's library* (2005).
- 2. Ristic, I. in *Apache Security* **2015,** 52–68 (2005).
- 3. Beaulieu, A. *Learning SQL*. *Database* (2009). doi:10.1017/CBO9781107415324.004
- 4. Jena, A. Apache jena. *jena. apache. org [Online]. Available: http://jena. apache. org [Accessed: Mar. 20, 2014]* (2013).
- 5. Molina, J. Apache HIVE. *Hadoop Magazine* **1,** 8–16 (2014).
- 6. The Apache Software Fundation. What is the Apache HTTP Server Project? *2018* (2016). Available at: https://httpd.apache.org/%0Ahttps://httpd.apache.org/ABOUT\_APACHE. html%0Ahttp://httpd.apache.org/ABOUT\_APACHE.html.
- 7. Sabin-Wilson, L. WordPress for Dummies. *Director* 384 (2008).
- 8. Leary, S. *Beginning WordPress 3*. *Search* (2010). doi:10.1007/978-1-4302- 2896-7
- 9. Douglass, R. T., Little, M. & Smith, J. W. *Building Online Communities with Drupal , phpBB , and WordPress*. *Communities* (2005). doi:10.1007/978-1- 4302-0106-9
- 10. visual4. Wordpress CMS. *visual4* (2015). Available at: http://www.visual4.de/open-source-cms-system/wordpress-cmseinfuehrung-vor-und-nachteile.html.
- 11. Kraus, A., Knapp, A. & Koch, N. Model-driven generation of web applications in UWE. in *CEUR Workshop Proceedings* **261,** (2007).
- 12. Root, W. UWE Library. *Villanova law review* 423 (2002).
- 13. Incorporated, A. S. Adobe Photoshop Cs5. *Methods* (2011).